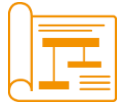

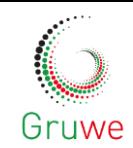

# "... arbeitsorientierte digitale Grundkompetenzen? Wir beginnen mit PC und Internet!"

# **Arbeitsorientierte Grundbildung im Beschäftigtentransfer Praxisbeispiel**

**Dajana Eisermann**

**Dortmund, Februar 2018**

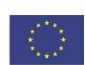

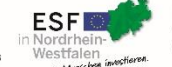

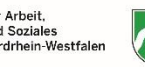

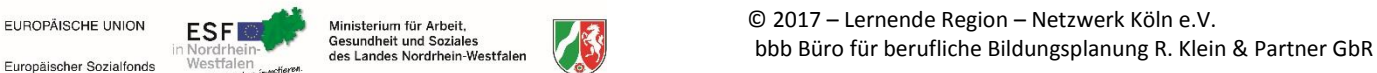

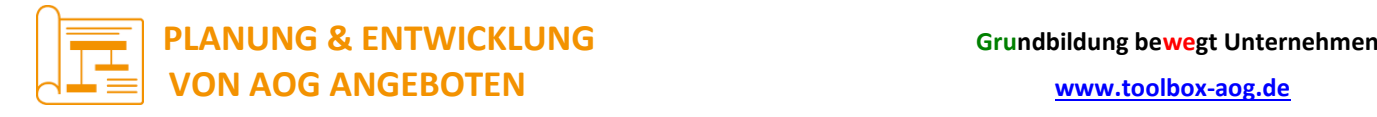

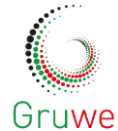

# **INHALT**

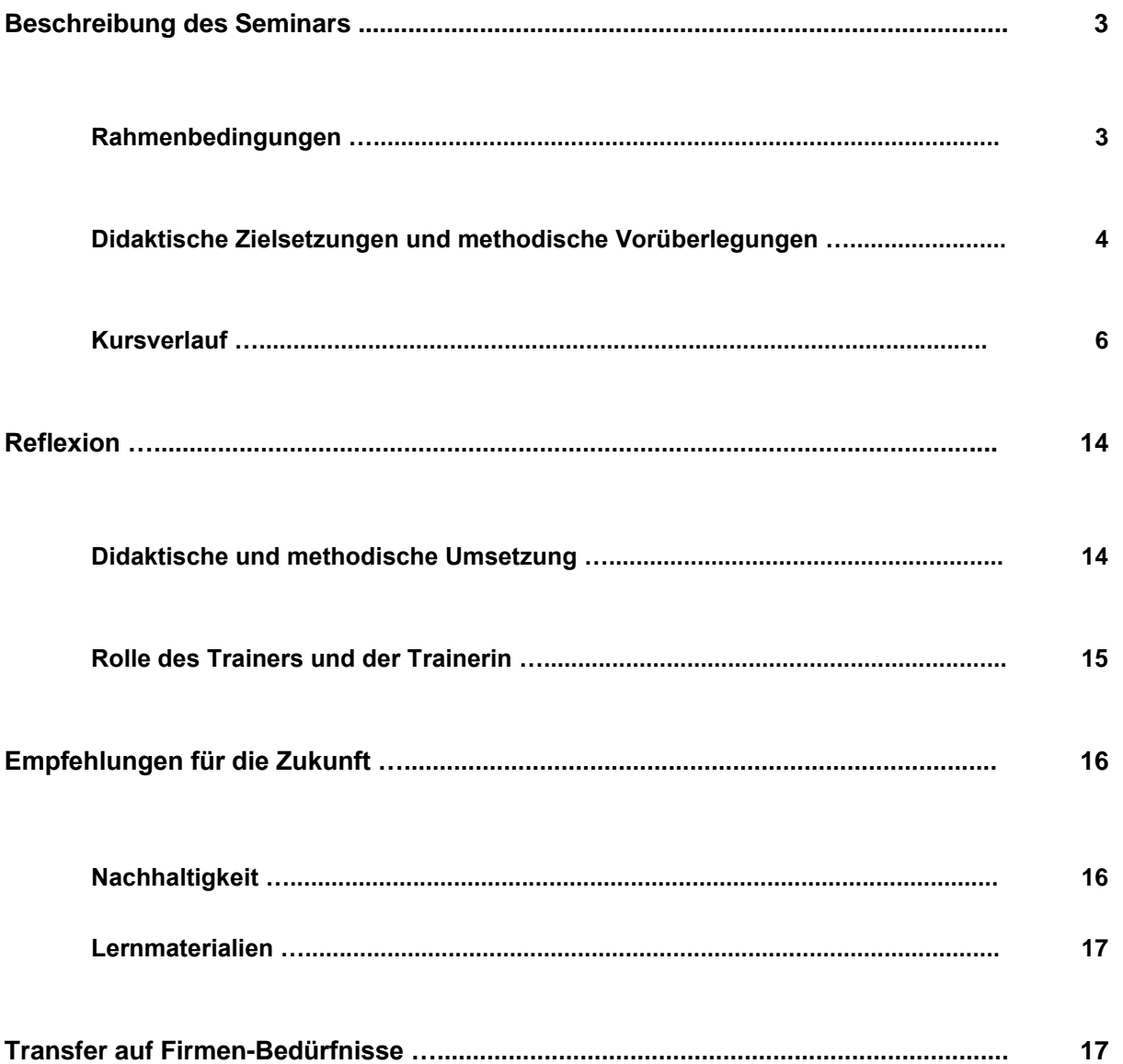

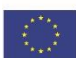

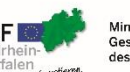

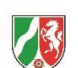

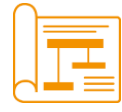

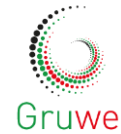

# **RAHMENDATEN**

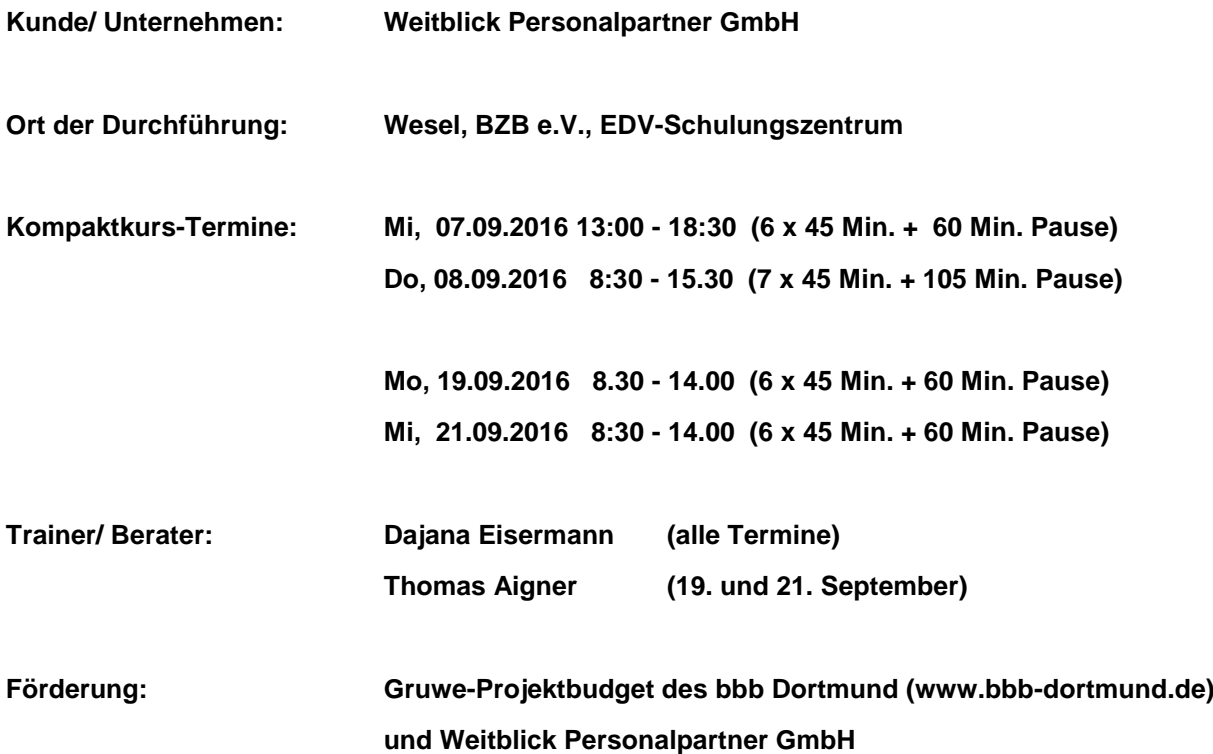

# **BESCHREIBUNG DES SEMINARS**

# **Rahmenbedingungen**

## **Räumlichkeiten:**

Für unseren Kurs wurde das EDV-Schulungszentrum im BZB (Bildungszentren des Baugewerbes) e.V. in Wesel angemietet. Es gab 12 PC-Plätze, was sich im Verlauf des Kurses als günstig herausstellte, da immer mal wieder ein Computer ausfiel und so noch mind. ein anderer Platz zur Verfügung stand.

Direkt neben unserem Raum gab es eine Kantine, die uns mit Kaffee versorgte, und auch direkt einen Weg nach draußen, wo geraucht und Pause gemacht werden konnte. So entstanden keine langen Wege für kurze Pausen zwischendurch.

## **Medien-Ausstattung:**

Es gab einen Beamer, sodass wir Dozenten verschiedene Handlungsabläufe beim Bedienen des PCs für alle ersichtlich zeigen konnten, sowie ein Whiteboard und eine Flipchart (siehe Abbildungen).

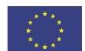

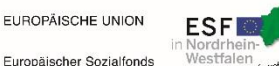

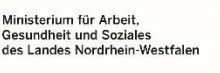

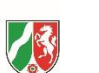

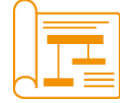

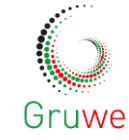

Die Software auf den zur Verfügung gestellten Computern war leider sehr veraltet (Windows Office 2003) und dadurch, dass alle PCs des Hauses in eine virtuelle Umgebung eingebunden waren, konnten einige grundlegende Aktionen nicht angewendet werden, wie beispielsweise einen eigenen Ordner anlegen, Daten darin speichern und die Dateien durch "Suchen" wiederfinden. Dies war für die TN sehr bedauerlich, da dies m. E. zum Grundverständnis eines PCs dazugehört. Leider war es so auch nicht möglich, aktuelle open source-Software als Äquivalent zum Office-Paket herunterzuladen und zu benutzen.

## **Teilnehmende:**

Die TeilnehmerInnen (TN) waren allesamt in der gleichen Firma im Bereich Armaturenbau/ Montage angestellt, sind im Zuge einer Firmeninsolvenz vor zwei Monaten gekündigt worden und werden nun von der Transfergesellschaft "weitblick – personalpartner GmbH" betreut. An den ersten beiden Terminen haben 9 Frauen und 2 Männer teilgenommen, an den letzten beiden Terminen 6 bzw. 7 Frauen und 2 Männer.

#### **Wissensstand der TN:**

Zwei Frauen hatten nur sehr wenig bzw. gar keinen Umgang mit Computern vor diesem Kurs, zwei weitere Frauen und ein Mann hatten einige wenige Grundkenntnisse und die übrigen konnte man innerhalb des Kurs-Niveaus schon als "Fortgeschrittene" bezeichnen.

#### **Kurs-Atmosphäre:**

Da alle TN langjährige Kollegen waren, kannten sie sich gut; es herrschte durchweg eine freundliche, kollegiale und humorvolle Atmosphäre, die das Lernen förderte.

Alle TN waren hoch motiviert und sahen den Kurs als Chance zur Verbesserung ihrer Bewerbungslage auf dem Arbeitsmarkt.

## **Auftrag des Kunden:**

Der Auftrag der Transfergesellschaft beinhaltete das Vermitteln des Umgangs mit der Textverarbeitungssoftware Word und mit dem Internet, sodass es den Teilnehmern leichter fallen würde:

- Bewerbungen, Lebensläufe etc. am Computer anzufertigen
- im Internet nach möglichen Stellen zu suchen

 mit den erlernten Kenntnissen mit der Textverarbeitungs-Software Word leichter eine Stelle zu finden, indem sie in der Lage sein würden, diese Grundkenntnisse in ihrer Bewerbung anzugeben.

# **Didaktische Zielsetzungen und methodische Vorüberlegungen**

#### **Überwinden der Hemmschwelle ermöglichen:**

Vorangestelltes Hauptziel der Schulung seitens der Trainer war es, den TN die Angst vor dem Umgang mit einem Computer zu nehmen; denn aus langjähriger Erfahrung mit Computernutzern waren sich die Trainer einig, dass eine große Hemmschwelle im Umgang

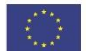

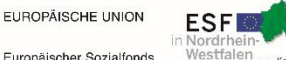

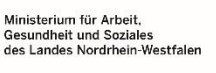

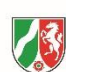

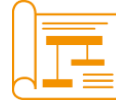

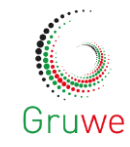

mit einem Computer in der Angst des Benutzers besteht, etwas zu verstellen/ kaputt zu machen/ zu löschen etc. Und obwohl dies Dinge sind, die durchaus passieren können, kann doch in der Erfahrung der Trainer am meisten gelernt werden, wenn diese Hemmschwelle zunächst überwunden wird. Dieses Ziel wird am besten erreicht durch:

- Auffordern zum Experimentieren
- Hinweis darauf, dass die PCs extra für diesen Zweck zur Verfügung gestellt werden
- Wiederholen dieser Hinweise!
- Ruhigbleiben bei Panik des TN

# **Spaß beim Lernen vermitteln:**

Mit dem ersten Punkt zusammenhängend ist die Prämisse, den Lernenden Spaß am Umgang mit dem Lern-Material zu vermitteln – den Entdeckungsgeist der TN zu wecken, Neugierde zu generieren. Für die Trainer kann das z.B. bedeuten:

- genügend langsames Vorgehen bei der Wissensvermittlung
- viel loben bei Fortschritten
- den TN selbst viel üben und wiederholen lassen
- an die Geduld der TN mit sich selbst appellieren
- evtl. kleiner Exkurs über das Thema "lebenslanges Lernen"
- Abwechslungsreichtum:
	- Üben in Kleingruppen / mit Partner / alleine
	- Recherche im Netz zu eigenen Themen (z.B. Hobby)
	- Themen-Vortrag, Lernphase, Übungsphase und Reflexion im Wechsel

## **Gute Lern-Atmosphäre in der Gruppe schaffen:**

Damit die obigen Punkte erreicht werden können, ist es wichtig, die Atmosphäre in der Gruppe so zu gestalten, dass jeder sich sicher und wohl fühlen kann; dies gilt besonders für unsichere und wenig selbstbewusste TN. Dieses Ziel lässt sich z.B. erreichen durch:

- Kennenlern-Runde, evtl. mit kleinem Spiel
- Gemeinsames Erstellen von Gruppenregeln (und mögl. Konsequenzen bei Regelbruch)
- Gruppenbildende Elemente als Rituale in den Kurs einführen, wie z.B.
	- Anfangsblitzlicht (Wie geht es mir? Was waren meine neusten Desaster Aha-Erlebnisse mit dem Computer? Was brauche ich – inhaltlich – von der Gruppe – vom Trainer, um heute gut arbeiten zu können? … )
	- Schlussreflexion (Was hat mir am besten gefallen? Was war die wertvollste neue Info heute? Was möchte ich nächstes Mal anders / genauso haben?

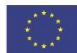

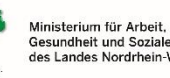

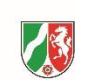

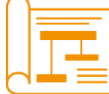

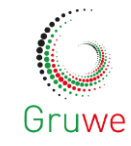

- Kurzes Warm-Up zum Auflockern zwischendurch
- Email-Kontakt untereinander ermöglichen / vorschlagen (Privatsphäre achten!)

# **Kursverlauf**

# **Tag 1 (7.9.):**

- 1. Vorstellungsrunde: Name, Alter, Computer-Kenntnisse
- 2. Sammlung an der Flipchart: Was will ich in diesem Kurs lernen? (Bild 1)
- 3. Vertrautmachen mit Hard- und Software vor Ort
- 4. Einstiegs-Vortrag: - innere Organisation eines Computers, oberste Anwender-Ebene (Bild 1, unten) - Software-Paket Microsoft-Office
- 5. Grundlegende Funktionen der Tastatur wie Groß-/ Kleinschreibung, Enter, Löschtaste, Steuerung und Pfeiltasten.
- 6. Lektionen mit Demonstration am Beamer, anschließend Freiarbeit, Trainerin geht zu jedem einzelnen, der Hilfe braucht. Zwischendurch Pausen und Platzwechsel, damit die TN verschiedene Rechner kennenlernen (unterscheiden sich vor allem in Tastenanschlag und Maushandhabung).
- A: Datei anlegen, benennen, speichern, dann Speicherort wiederfinden.
- Winsche: Was will ich feinen - Arbeits portale Internet LIBRE-- Word: Bewerbungenscheiben OFFICE Anhänge · Texte vacube'ten + on line vaschichen ZEITEN (Office-Kenntnisse) Frank 13 - 18:30<br>magen DO89. 8:30-15:30 · Excel-· Powerpoint  $M_0$  19. 830-14:30  $(Mi 21. 8:30 - 14:30)$ · Datei - Formate  $DC$   $.PDF$ Desktop = Schreibtisch  $F$ estplat $e$   $C$ 969

**Bild 1 – Sammlung der Wünsche und Erwartungen**

- B: Datei in Word öffnen, bearbeiten, speichern, Speicherort wiederfinden.
- C: Einige TN haben einen USB-Stick mitgebracht von ihrer Transfer-Gesellschaft, auf dem sich ihre Bewerbungsunterlagen befinden. Wir kopieren eine Vorlage auf alle Rechner, dann siehe B.
- 7. Hausaufgabe: Für morgen sollen alle den USB-Stick mit ihren Bewerbungsunterlagen mitbringen.
- 8. Feedback-Runde: Was hat mir gut gefallen? Was hab ich heute gelernt? Was hätte ich gerne das nächste Mal anders?

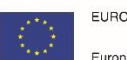

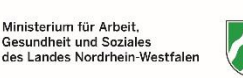

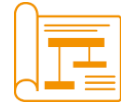

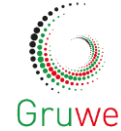

# **Ergebnisse des Feedbacks:**

Jede\*r TN hat sich positiv geäußert. Sammlung:

- etwas dazu gelernt
- Atmosphäre gut
- Gut, dass ich gesagt habe, dass sie keine Angst haben sollen, etwas kaputt zu machen,

das hat Mut gemacht.

# **Wünsche für die nächsten Male:**

- Bild einfügen in Dokument
- Bewerbung schreiben/ bearbeiten

# **Zwischenauswertung nach Tag 1:**

## $\rightarrow$  zur Sitzordnung / Aufteilung der Gruppe:

Als ich eine fortgeschrittene und eine Anfänger-TN nebeneinander setzte, tendierte die mit dem Computer vertrautere Person dazu, der Anfängerin die Maus wegzunehmen und es schnell selbst zu machen. Sie hatte nicht die Geduld, die Anfängerin alles selbst machen zu lassen und nur zu erklären. Ist ein für mich nachvollziehbares Handeln, aber nicht gut für die Anfängerin, da diese dann die Ungeduld der Kollegin spürt, sich selbst mehr unter Druck gesetzt fühlt und die Abläufe nicht mehr selbst übt. Deshalb beschließe ich für den nächsten Tag, die Gruppe sich in Fortgeschrittene und Anfänger aufteilen zu lassen und dementsprechend nach vorne (Fortgeschrittene) oder nach hinten (Anfänger) zu setzen. Den Fortgeschrittenen kann ich dann mehrere kompliziertere Handlungsabläufe durch den Beamer projizieren und Neues vermitteln, während die Neulinge hinten die am Vortag gelernten Abläufe üben können.

## → zur Qualität meiner Arbeit:

Ich merke, dass es eigentlich zu viele TN bzw. TN mit zu unterschiedlichen Kenntnisständen sind für mich allein. Das führte zwei oder drei Mal dazu, dass ich zwischen den einzelnen TN mit Fragen hin und her gelaufen bin, dabei aber alle anderen gewartet haben, oder dass die beiden TN ohne jegliche Vorerfahrungen am Computer nicht mehr mitgekommen sind, weil ich mich nicht länger mit ihren Fragen befassen konnte. Dadurch konnte ich den Kurs nicht so geradlinig und strukturiert laufen lassen, wie ich mir das vorgestellt hatte. Nehme mir für den nächsten Tag vor, ein wenig mehr auf Struktur zu achten – und freue mich schon sehr auf die beiden Tage, an denen der Kollege dabei ist.

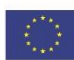

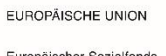

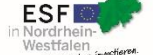

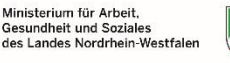

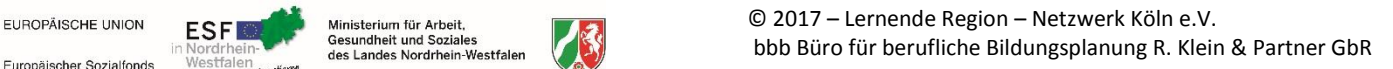

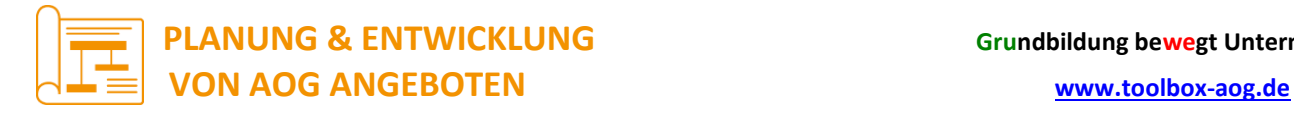

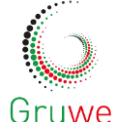

# **Tag 2 (8.9.):**

- 1. Reste vom Vortag
- 2. Erklärung des Begriffs "Software" und Beispiele für oft benutzte Software. Unterscheidung zwischen Kategorie des Programmes und Name oder Marke.

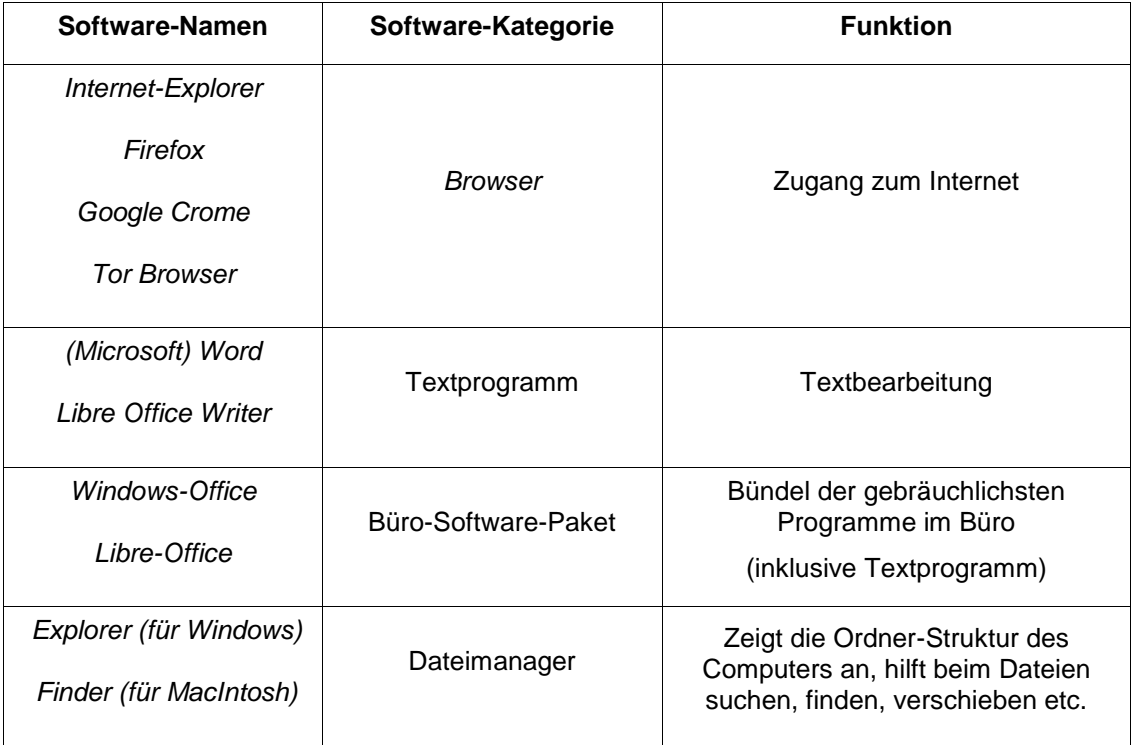

- 3. Lektionen mit Demonstration am Beamer, anschließend Freiarbeit, Trainerin geht zu jedem einzelnen, der Hilfe braucht.
- A: Markieren Kopieren Einfügen (für Fortgeschrittene: mit Tastenkombination)
- B: Frage der TN: Wie füge ich ein Bild in meinen Lebenslauf ein?

Arbeitsschritte:

- $\rightarrow$  Datei erstellen
- $\rightarrow$  USB-Sticks einhängen und Datei dort speichern

 $\rightarrow$  Da nicht jeder ein digitales Bild dabei hat, laden wir ein Bild aus Google herunter, speichern es und fügen es dann in unsere Datei ein. (siehe Bild 2)

 $\rightarrow$  Für die Fortgeschrittenen: Einfügen des Bildes in ein Textfeld zur besseren Beweglichkeit des Bildes.

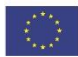

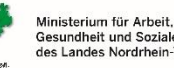

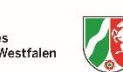

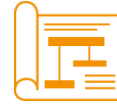

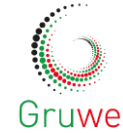

C: Adressfeld in Kopfzeile konzipieren nach dem Vorbild der von der Transfer-Gesellschaft bereitgestellten Lebenslauf-Vorlage,

- $\rightarrow$  Schriftart, -formatierung, -farbe, -größe etc. bearbeiten
- $\rightarrow$  Kopf- und Fußzeilen bearbeiten

# **MITTAGSPAUSE**

4. Thema Internet: Vortrag mit Flipchart, Begriffsklärungen, Struktur des Computers, Software für Online-Zugänge (siehe Bild 3)

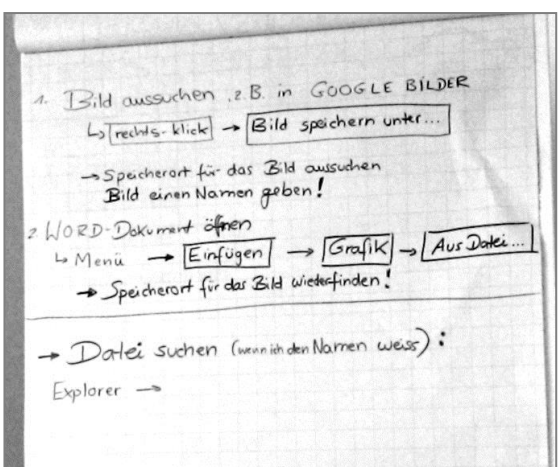

- 5. komplexer Übungsauftrag, der das heute und gestern Gelernte zusammenführt, mit einem Übungsteil für alle und einem Extra-Teil für Fortgeschrittene. (s. Bild 4) **Bild 2 - Arbeitsanweisung "Bild einfügen"**
- 6. Hausaufgabe:
- A. Arbeitsauftrag am eigenen Laptop zu Ende führen.
- B. Bitte, soweit vorhanden, den eigenen Laptop mitbringen.

 $\rightarrow$  Da zwei TN noch keine eigene email-Adresse haben und nicht wissen, wie man eine solche einrichtet, können wir diese beim nächsten Treffen zusammen einrichten.

- $\rightarrow$  Fragen zu eigenen Programmen besser lösbar.
- 7. Feedback zum Tag.

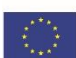

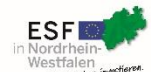

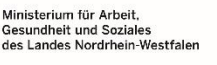

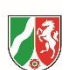

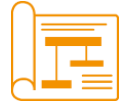

# **PLANUNG & ENTWICKLUNG Grundbildung bewegt Unternehmen VON AOG ANGEBOTEN [www.toolbox-aog.de](http://www.toolbox-aog.de/)**

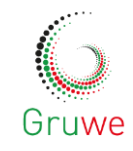

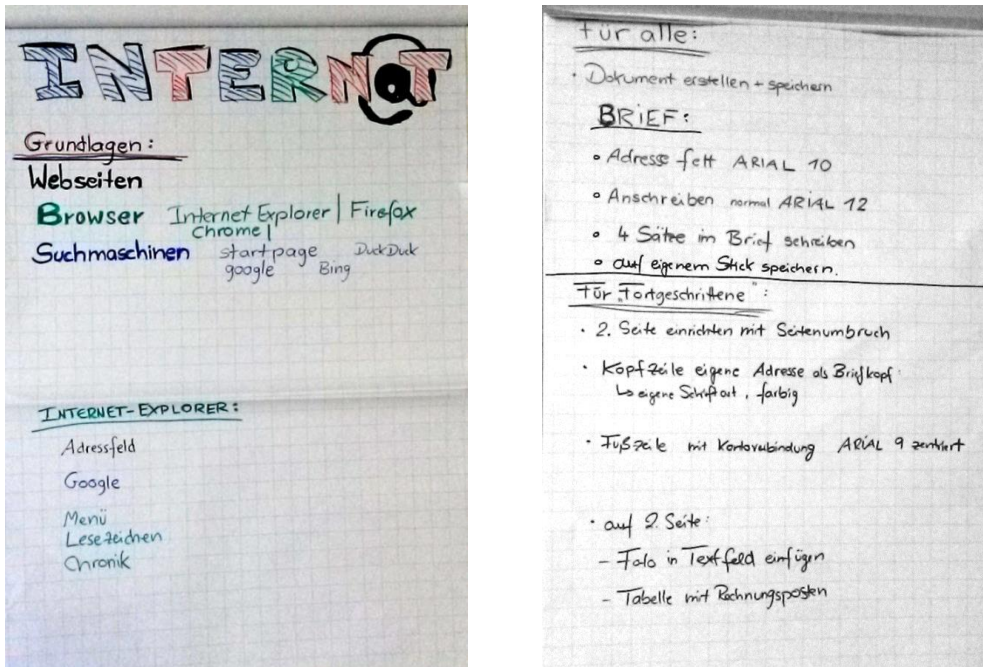

**Bild 3 – Grundlagen des Internet Bild 4 - Komplexer Übungsauftrag**

# **Ergebnisse des Feedbacks Tag 2:**

- Kritik an technischen Möglichkeiten es gibt auf den vorhandenen Computern keine Möglichkeit, ein Dokument als PDF zu speichern, was die TN sich aber gewünscht hatten, weil sie das für Bewerbungen brauchen, die sie online ausfüllen oder per Email verschicken.
- Freuen sich auf das nächste Mal, wenn zwei Trainer da sein werden und mehr auf die Bedürfnisse und Fragen der einzelnen eingegangen werden kann.

# **Wünsche für die nächsten Male:**

- Internet
- Excel-Tabelle
- Ausdruck mit Beschreibung der Tastatur

# **Zwischenauswertung nach Tag 2:**

Gute Abwechslung zwischen Erklären und Selber-Machen-Lassen, aber sehr anstrengend und kaum möglich, auf alle einzugehen. Freue mich sehr auf effektiveres Arbeiten, wenn der Kollege dazukommt.

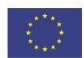

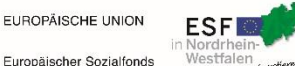

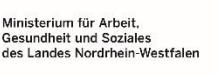

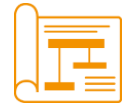

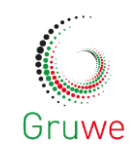

# **Tag 3 (19.9.):**

- 1. Vorstellung des Kollegen Thomas Aigner
- 2. Ein TN hat in der Zwischenzeit eine Anstellung gefunden. Da alle im gleichen Betrieb gearbeitet haben, ist das Interesse der anderen groß, sodass der Kollege zunächst einmal ausführlich berichten und Fragen beantworten muss, bevor wir mit dem Seminar beginnen können.
- 3. Besprechung der Hausaufgaben.
- 4. Thomas hat ein Blatt mit Tastatur-Beschreibung mitgebracht: Besprechung aller Tasten, ausführliche Erklärung der verschiedenen Funktionen der Sondertasten.
- 5. Einteilen der Gruppe in Anfänger und **Fortgeschrittene**

# $\rightarrow$  Anfänger (4 TN):

a. eine TN richtet sich mit meiner Hilfe eine Email-Adresse bei web.de ein.

- b. Übungs-Aufgabe: (siehe Bild 5 oben)
- Text aus Internet-Recherche (Thema: "mein Hobby") in Word-Dokument kopieren.
- URL-Adresse kopieren und als Quellenangabe darunter einfügen.
- Text formatieren nach eigenem Belieben
- Dokument auf mitgebrachtem USB-Stick speichern.

Ich gehe herum und helfe Einzelnen bei Fragen und Schwierigkeiten.

- Wid-Dokument anlegen (= offnen und Speicheiptate fertlegen • Internet - Recherche: · mein Hobby poler Urlaubsziel o. a La Text hopieren + in Word-Dokument einfügen Le Link (URL-Adresse) kopieren + · Word-Dox formatieren La Absalte enfigur 4 Striftgrüße + - art so ändern, dass man es girt lesen Kann und es euch gefällt. HAUSAUFGABE: Alle: PDF erstellen<br>in Antrang einer email verschicken an: post-fuer-besserwisser@web.de srIgeschriffene: - PDF = Excel-Tabelle Summen-Aufgabe<br>Libre Office mind. 5 Posten!

Bild 5 – Übung Anfänger / Hausaufgabe für alle

- $\rightarrow$  Fortgeschrittene (5 TN):
- Einführung in Excel-Grundlagen Vortrag von Thomas am Beamer.
- Ubungs-Aufgabe:

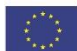

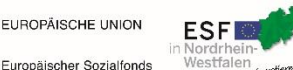

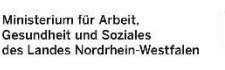

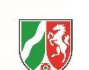

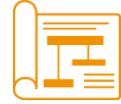

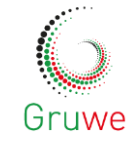

- Excel-Tabelle anlegen,
- in ein (selbst auswählbares) Diagramm umwandeln.
- Das Diagramm in ein Word-Dokument einfügen und speichern.
- 6. Thomas richtet online bei web.de eine Email-Adresse ein am Beamer für alle nachvollziehbar – und stellt diese der Gruppe zur Verfügung zum Üben von Versenden mit Anhängen.
- 7. Hausaufgaben:
- Das heute Geübte nochmal am eigenen Computer zu Hause erstellen, in ein PDF umwandeln und an unsere Gruppen-Email-Adresse senden (siehe Bild 5 unten)
- Wenn kein Programm zur PDF- Umwandlung vorhanden ist, dann Libre-Office oder Open-Office installieren.
- Bitte wieder UBS-Sticks und eigene Laptops soweit vorhanden mitbringen.
- 8. Feedback-Runde

## **Ergebnisse des Feedbacks Tag 3:**

- Eine TN (diejenige, die noch nie vorher mit einem Computer gearbeitet hat) wünscht sich mehr Verschriftlichung der einzelnen Arbeitsschritte, da sie Schwierigkeiten hat mitzukommen und gleichzeitig für sich Notizen zu machen.
- Alle sagen, dass sie besser arbeiten konnten und mehr gelernt haben, da nun zwei Trainer anwesend sind.

## **Wünsche für das nächste Mal:**

- online-Recherche für Job-Bewerbungen
- Excel vertiefen, z.B. einen Haushaltsplan schreiben
- Ordner im Anhang verschicken
- online-Bewerbungsmappe verschicken

## **Zwischenauswertung nach Tag 3:**

Ich bin begeistert von der Idee des Kollegen, für die Gruppe eine Email-Adresse einzurichten. Alle haben sich begeistert über den Kurstag geäußert, waren aber auch am Ende voll bis oben hin mit Infos, hätten nicht mehr aufnehmen können.

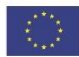

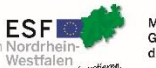

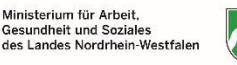

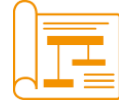

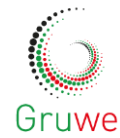

# **Tag 4 (21.9.):**

- 1. Hausaufgaben-Besprechung. Probleme, die wir direkt in individueller Betreuung lösen können:
- Libre-Office- Installierung haben zwei TN zu Hause probiert, hat nicht geklappt
- die beiden haben ihre Laptops dabei, wir schaffen es, über smartphone-Hotspots Libre-Office zu installieren.
- Ein TN konnte keine Tabelle einfügen in sein Dokument.  $\rightarrow$  Wir stellen fest, dass sein Rechner Default so eingestellt ist, dass er Dokumente in einem anderen Textprogramm öffnet, das nicht mit Tabellen umgehen kann. Wir installieren Libre Office und stellen seinen Rechner so ein, dass er Dokumente per Default in Libre öffnet.
- Dokumente im Anhang per Mail verschicken hat nicht geklappt bei einer Anfängerin. → Wir üben die Schritte gemeinsam, danach hat sie Zeit, für sich die Arbeitsschritte aufzuschreiben.
- Immer wieder auftauchend bei mehreren TN: Wo sind die Dateien hin? Wie finde ich sie wieder?
- Eine TN hat einen Brief mit Rechenposten konzipiert. Ich erkläre ihr, wie man eine Tabelle einfügt und wie man Text in Tabelle und umgekehrt umwandelt.
- 2. Benutzung von Online-Bewerbungsportalen:
	- a) Thomas gibt einen Überblick über verschiedene Portale.
	- b) Thomas leitet mit Beamer die einzelnen Arbeitsschritte an, ich gehe herum und helfe einzelnen, die nicht so schnell mitkommen oder technische Schwierigkeiten haben.
	- c) Die TN bekommen viel Zeit, sich selbständig durch die Portale zu klicken und Internet-Recherche zu üben.
- 3. Ausführliche Feedback-Abfragung
- 4. Verabschiedung.

# **Ergebnisse des Feedbacks für den gesamten Kurs:**

- 4 Tage sind zu kurz.
- Anfänger und Fortgeschrittene hätten von Anfang an geteilt werden sollen, der Kollege hätte über den gesamten Zeitraum da sein sollen.
- Die TN hätten von Anfang an ihren eigenen Laptop mitbringen sollen.
- Eine TN wünscht sich mehr Verschriftlichung, ein Skript zu dem Kurs, andere widersprechen und sagen, dass man auch selbst im Netz nachlesen kann und sie nicht so viel Papier haben wollen.

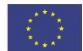

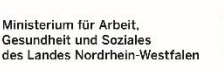

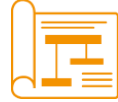

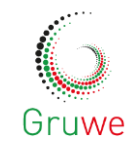

- Es war gut, dass die TN nebeneinander saßen und sich bei Schwierigkeiten gegenseitig helfen konnten.
- Eine TN meldet zurück, dass sie viel mehr die Furcht davor, etwas beim Computer kaputt zu machen, verloren hat, dass sie sich viel mehr zutraut als vor dem Kurs (andere nicken dazu).
- Negativ wird von vielen vermerkt, dass viele wichtige Arbeitsschritte an den zur Verfügung gestellten Computern nicht machbar waren.

# **Endergebnis aus Sicht der TN**

Die TeilnehmerInnen waren sehr zufrieden und haben uns am Ende des Seminars gefragt, ob wir nicht wiederkommen könnten. JedeR Einzelne hat in ihrem/seinem abschließenden Feedback geäußert, dass sie/er viel gelernt habe. Auf meine Frage hin, ob sie glaubten, dass sie in einem wöchentlich zweistündigen Kurs über einen längeren Zeitraum mehr gelernt hätten, haben alle verneint und die Kompaktform des Kurses gelobt.

# **REFLEXION**

# **Didaktische und methodische Umsetzung**

## **Abwechslungsreichtum:**

Jede der vier Kompakteinheiten enthielt:

- eine oder zwei kurze Phase(n) des Vortrags über Strukturen und Aufbau der Computer-Hardware/ der betreffenden Software/ des Internets und seiner Zugänge,
- Lernphasen, in der ich/ wir am Beamer bestimmte zu lernende Abläufe zeigen konnten,
- mehrere kurze und eine längere Übungsphase, in der die TN selbständig bestimmte Aufgaben erfüllen sollten sowie
- am Ende des Tages eine Reflexion der geleisteten Arbeit und der Zufriedenheit mit dem Seminar und mit dem eigenen Fortschritt.

Ich habe die TN immer wieder dazu aufgefordert, sich an andere Arbeitsplätze zu setzen, sodass sie einen ein bisschen anderen Umgang hatten: Zwar waren alle Arbeitsplätze mit der gleichen – leider sehr alten, nämlich WORD 2003 – Benutzeroberfläche ausgestattet, aber es gab den TN zufolge Unterschiede in der Härte des Anschlags bei den verschiedenen Tastaturen und in der Schnelligkeit der "Mäuse". Der Kollege und ich haben diese Unterschiede immer als gute Gelegenheit zum Kennenlernen verschiedener Möglichkeiten und Herausforderungen herausgestellt, die sich an zukünftigen Arbeitsplätzen ja genau so ergeben können.

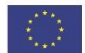

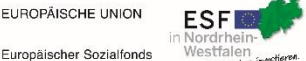

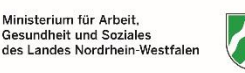

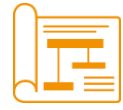

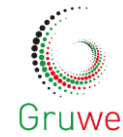

#### **Gruppen-Atmosphäre:**

Da die TN sich gegenseitig als langjährige ArbeitskollegInnen kannten, gab es rege Interaktion. Oft haben schnellere und erfahrenere TN ihren NachbarInnen geholfen. In den ersten zwei Tagen habe ich damit abgewechselt, erfahrenere und ganz unerfahrene nebeneinander zu setzen oder die unerfahreneren und die Fortgeschrittenen in zwei Gruppen zu teilen: Im ersten Setting konnten die erfahreneren TN ihre Kenntnisse weitervermitteln und so vertiefen. Allerdings waren sie meistens recht ungeduldig und wollten dem anderen, Unerfahrenen, möglichst schnell helfen und oft alles selbst machen, sodass der Unerfahrene nicht so ein gutes Lerngefühl hatte und sich des Öfteren gehetzt fühlte (siehe auch Zwischenauswertung nach Tag 1).

Als ich die TN in eine Anfänger- und eine Fortgeschrittenen-Gruppe eingeteilt hatte, waren sie in beiden Gruppen besser in der Lage, in ihrem Tempo zu lernen.

Alle TN haben sehr motiviert mitgemacht und haben meine/unsere Anregungen und Aufgaben gut angenommen und umgesetzt.

## **Tandem-Situation mit zwei Trainern:**

Durch die große TN-Zahl (11) war ich in den ersten beiden Tagen als individuelle Trainerin eigentlich permanent überlastet und bin von einem zum nächsten gesprungen, ohne eine wirkliche Struktur verfolgen zu können. Deshalb war ich sehr froh, dass ich den dritten und vierten Tag gemeinsam mit meinem Kollegen Thomas Aigner bestreiten konnte. Besonders gut ergänzt haben wir uns auch, da der Kollege langjährige Erfahrungen im IT-Bereich hat und so die technische Seite der Hard- und Software beleuchten und vermitteln kann, während mir die didaktische und methodische Seite bei der Leitung eines Seminars sehr am Herzen liegt.

## **Hausaufgaben**

Eine besondere Wichtigkeit messe ich dem Stellen von Hausaufgaben zu, da diese die TN zwischen den Kompaktphasen aktiviert haben, sich mit dem Gelernten zu beschäftigen. Die Gefahr von Kompaktkursen ist m.E., dass die Inhalte schnell wieder verblassen, wenn es danach keine Möglichkeit/Gelegenheit zum Üben gibt (siehe hierzu auch die Ideen beim Thema Nachhaltigkeit).

#### **Feedback**

Ich habe sehr großen Wert darauf gelegt, am Ende von jedem einzelnen Teilnehmenden ein Feedback zum Tag zu bekommen und explizit gefragt, was noch fehlt und was er sich für die nächsten Tage noch wünscht, so dass ich/ wir den Kurs immer nah an den Bedürfnissen der Gruppe gestalten konnten.

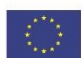

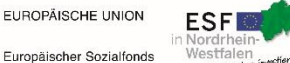

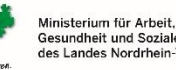

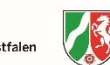

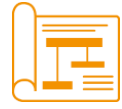

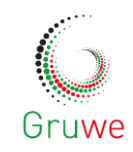

# **Rolle des Trainers und der Trainerin**

Eine solche Tätigkeit umfasst nicht nur die Vermittlung von Fachwissen, sondern fordert ein grundlegendes Verständnis der persönlichen und beruflichen Lagen der TN und den vor Ort gegebenen Voraussetzungen für angstbefreites, inspiriertes und motiviertes Lernen. Am wichtigsten ist viel Geduld und Empathie mit den TN sowie viel Energie zur Motivierung, da diese sich oft in einer schwierigen Lage befinden: Im beschriebenen Fall das gemeinsame Los der Kündigung mit all den gesellschaftlichen, sozialen und psychologischen Auswirkungen, die das mit sich bringen kann. Hinzu kommt, dass die TN etwas lernen sollen, was sie im Laufe ihres zum Teil sehr langen erfahrungsreichen Lebens nicht gebraucht haben. In unserem Kurs habe ich beobachtet, dass die TN oft selbst nicht genug Geduld mit sich hatten – so dass ich "erst recht" darauf geachtet habe, langsam (oder noch langsamer), geduldig und freundlich zu erklären, zu wiederholten Fragen eingeladen habe und dazu, keine Angst vor "dummen" Fragen zu haben. Bei der Beobachtung und Einschätzung der TN und meiner Haltung ihnen gegenüber ist mir vor allem meine Ausbildung zur Systemischen Beraterin hilfreich gewesen. Mein Kollege als langjähriger Trainer in Alphabetisierungskursen hat vor allem die Wichtigkeit betont, mit den TN über ihre realen Verhältnisse zu sprechen bzw. diese Gespräche zuzulassen, wenn das Thema aufkommen sollte – er hat die Erfahrung gemacht, dass diese Themen Raum brauchen, der Frust, die Unsicherheiten und was alles noch damit zusammenhängen mag, bevor die TN bereit sind, sich auf die Kurs-Inhalte einzulassen.

Es ist also in unseren Trainings – genau wie erwiesenermaßen in Therapie- und Beratungs-Settings – essenziell, als Seminarleitung eine gute Beziehung zum TN aufzubauen, um im nächsten Schritt umso motivierter und umfassender miteinander arbeiten zu können.

Man kann es auch anders ausdrücken: Sowohl mir als Trainerin als auch dem TN sollte das Arbeiten Spaß machen und die Atmosphäre zwischen Trainer und TN sowie innerhalb der Gruppe sollte gut (humorvoll, solidarisch, wertschätzend, etc.) sein. Meine Aufgabe als ausgebildete Pädagogin ist es, die Atmosphäre mit didaktischen und methodischen Mitteln sowie mit meiner beruflichen Persönlichkeit zu erschaffen bzw. zu fördern.

# **EMPFEHLUNGEN FÜR DIE ZUKUNFT**

**Lernen über den Kurs hinaus / Nachhaltigkeit**

Ein Kurs über 4 Tage hinweg kann einen Impuls setzen, den die TN dann selbstständig weiterführen müssen – indem sie z.B. regelmäßig das Gelernte üben oder an einem Fach-Kurs teilnehmen. In dem vorhandenen Setting war die Nachhaltigkeit für uns Trainer nicht überprüfbar.

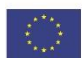

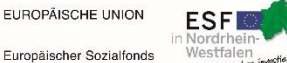

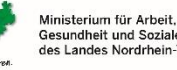

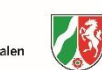

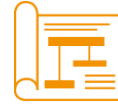

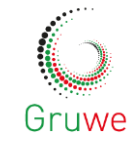

Möglichkeiten hierfür bei entsprechender Konzipierung und Finanzierung der Kurse wären beispielsweise

- 1. Weiterführung des Kurses durch Fernbetreuung:
	- Hausaufgaben und Feedback in Form von Email-Wechsel oder Chat-Foren
	- Webinare in Form von Video-Konferenz-Schaltungen
	- Telefonate und Remote-Controll bei individuellen Problemen
- 2. weitere Kompakt-Kurs-Einheiten
- 3. regelmäßige (z.B. wöchentliche) Kursstunden
- 4. eine Kombination dieser Settings.

## **Lernmaterialien**

Die TN sollten evtl. – je nach ihrer Ausstattung – **eigene Laptops** mitbringen, weil das Gelernte dann näher am eigenen Erfahren ist und alle Arbeitsergebnisse direkt auf ihrer Festplatte gespeichert werden können. So lernen die TN ihren eigenen Computer besser kennen und sind dadurch zu Hause höher motiviert, zu üben.

Im Idealfall sollte es aber auch **Übungs-Rechner** vor Ort geben, damit die TN auch Flexibilität im Umgang mit verschiedenen Arbeitsplätzen lernen und sich nicht zu sehr auf ihre eigene Struktur einstellen.

Des weiteren sollten **USB-Sticks** für alle TN zum digitalen Abspeichern der erarbeiteten Dinge im Kurs zur Verfügung stehen, um das Suchen und Wiederfinden von Daten – das eins der Hauptthemen von Computer-Neulingen ist – gut üben zu können und die Mobilität von Daten zu vermitteln.

Beim Thema **schriftliche Unterlagen** bin ich der Meinung, dass es eine gute Heranführensweise an den Umgang mit digitalen Medien ist, wenn man auf Papier weitestgehend verzichtet. Eins der markantesten Merkmale der modernen Mediennutzung ist die online-Verfügbarkeit von Informationen, die bei Recherche den Vorteil haben, auf dem neusten Stand zu sein. So war denn auch in unserem Kurs das einzige Blatt Papier eine Beschreibung der Tastatur-Belegung, weil diese wiederholt von den TN gewünscht wurde.

# **TRANSFER AUF FIRMEN-BEDÜRFNISSE**

## **Warum ist digitale Grundbildung für die eigenen Angestellten eine gute Idee?**

Digitale Grundkenntnisse zählen in den allermeisten Berufen mittlerweile zu den grundlegenden Kompetenzen, die von einem Mitarbeiter gefordert werden. Für ältere Generationen bzw. für Berufszweige, die erst in jüngerer Zeit auf computerunterstützte Dokumentation u.ä. umgestiegen sind, ist dies Thema oft mit Unsicherheiten und Angst verbunden. Das kann dazu führen, dass Mitarbeiter sich an ihrem Arbeitsplatz unwohl fühlen,

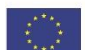

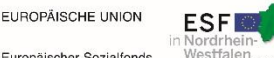

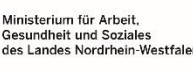

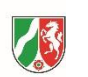

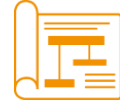

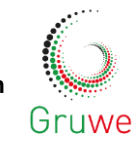

innere Abwehr gegenüber den neuen Anforderungen in sich tragen, ihre Arbeit ungern machen, unzuverlässig werden etc.

Ein Unternehmen, das um die – statistisch erwiesene – Wirksamkeit von sozialer Einbindung der Mitarbeiter auf seine wirtschaftlichen Erfolge weiß, tut gut daran, hier anzusetzen.

Die Durchführung eines Grundbildungs-Kurses innerhalb eines Unternehmens durch qualifizierte Grundbildungs-Trainer bietet folgende Vorteile:

- Die Mitarbeiter werden zusammengeführt, haben die Chance, sich in anderem Kontext kennenzulernen und Verständnis füreinander, für Stärken und Schwächen des anderen zu entwickeln.
- Technische und soziale Unsicherheiten (sich zu blamieren, zu "dumm" zu sein etc.) werden abgebaut.
- Die Firma bietet ihren Mitarbeitern einen starken Rahmen, nimmt sie quasi "an die Hand", so dass diese sich nicht vor Überforderung fürchten müssen, sondern sich von ihrer Arbeitsstelle unterstützt fühlen.
- Die Mitarbeiter werden stärker an die Firma gebunden, gehen gerne dort hin, engagieren sich stärker. (Ein gutes Vorbild in Sachen Förderung und sozialer Unterstützung der Mitarbeiter gibt z.B. das Unternehmen FORD in Köln.)

Diese Ergebnisse können meiner Ansicht nach nicht in bloßen Fachkursen erreicht werden, sondern brauchen qualifizierte Trainer, Berater und Dozenten, die einen Blick für die fachlichen, sozialen und emotionalen Bedürfnisse der TN haben.

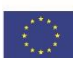

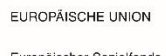

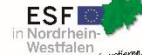

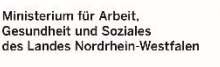

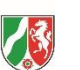

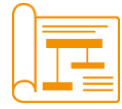

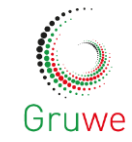

#### Die Autorin:

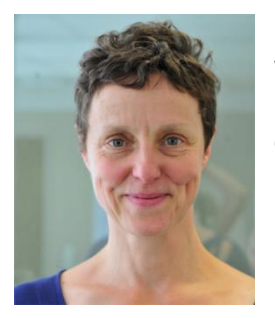

Dajana Eisermann, geboren 09.11.1970, ist nach über zwanzig Jahren Wohnsitz in Köln nun im wunderschönen Naturpark Eifel am Ufer des Rursees angesiedelt, wo sie Teamtrainings, systemische Beratung und Outdoor-Aktivitäten in verschiedenen Settings anbietet und durchführt.

## Kompetenzen:

- Systemische Beraterin & Familienberaterin
- Trainerin für AoG in den Bereichen Kommunikation und Digitalisierung
- Teamtrainerin und Erlebnispädagogin
- Trainerin für Intuitives Bogenschießen
- Kanuguide
- Hochseilgarten-Trainerin
- Diplom-Heilpädagogin

Web-Präsenz:

www.beratung-rursee.de

www.wegeweise.de

## O-Ton:

*"Die Musikerin und Künstlerin in mir weiß, wie vielschichtig unsere inneren Bilder (Klänge, Gerüche,...) in uns wirken; die Konstruktivistin und Optimistin in mir glaubt an die Freiheit, die mit dem Erkennen der eigenen Erfahrungen und Ressourcen wächst.*

*Die systemische Haltung ermöglicht mir ein Verknüpfen dieser Wirk- und Möglichkeiten.*

*Und mein Sinn für Humor sagt mir, dass das nur klappt, wenn wir uns und die Welt nicht allzu ernst nehmen – nur ernst genug, um gesund zu bleiben und das Leben zu lieben. :o)"*

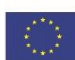

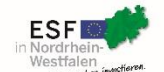

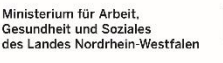

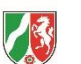